## **How to create a Forum in Scholar 2.9**

Prepared by Jule Thorsen, Instructional Technology Specialist

May 31, 2016

Turn editing on (the upper right hand side of your course page)

In the area (week or theme) you want to add a forum discussion go to the Add an activity or resource. On the menu choose Forum from the list. The following screen will appear:

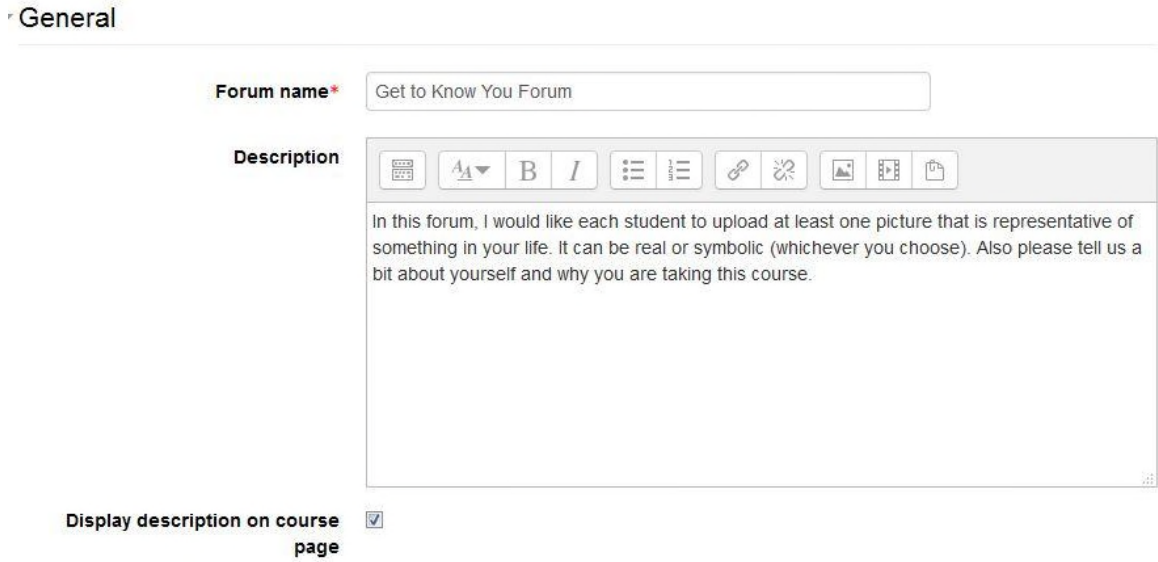

In the Forum Name you will place the title of the forum

You need to choose what kind of forum you are using. The most popular styles for most teachers is the Standard forum or the Q&A Forum. The definitions are shown in the box below.

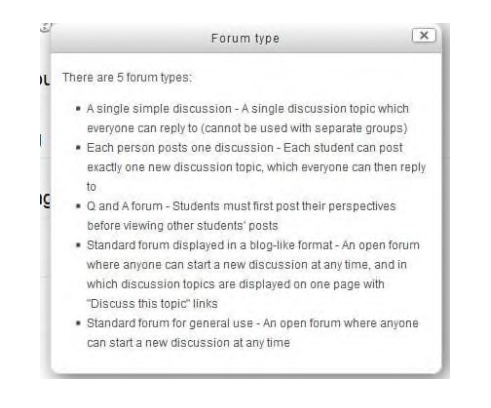

The next decisions with whether you are restricting how many attachments a student can have to their posts and if you wish Scholar to provide a word count for their posts.

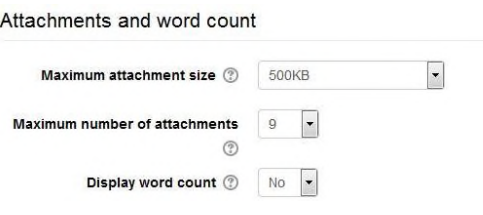

The subscription and tracking questions deal with if you want the students to automatically receive a copy of each forum post also as an email to their Simpson email. That is called subscription.

(Do not force everyone to subscribe, this will send them a flood of emails and will make you VERY unpopular.)

You may attach an RSS feed for the forum so that they can follow when it is updated, I do not do this but you may. If you want to create an RSS feed, under RSS feed you will find RSS feed for this activity, change that from None to discussions or posts according to your desires.

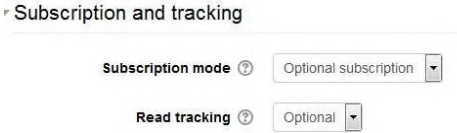

There is a grading section in the forum. I suggest that you grade the student entries and provide them feedback as to what is a quality entry and response when you grade them. Since they will be posting several times, you may choose average of ratings, the highest, the first or the total of their scores to be recorded in the gradebook. The value and the grade type is up to you.

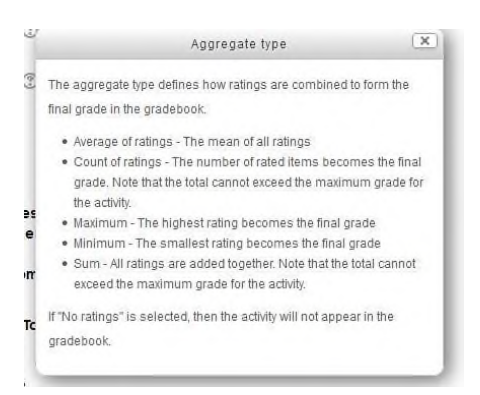

- Ratings

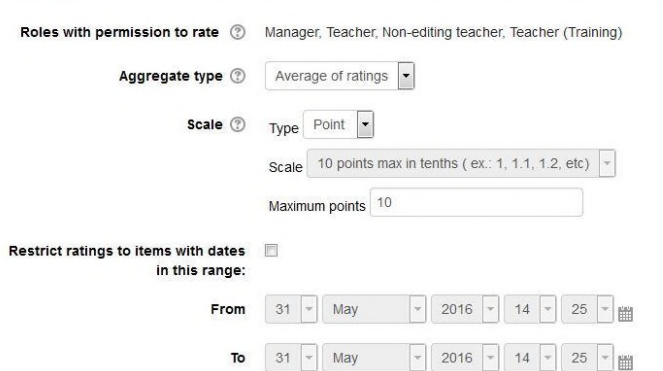

You may assign groups for forums. You will set your groups on the main page under the Users link in the Administration block.

Common module settings

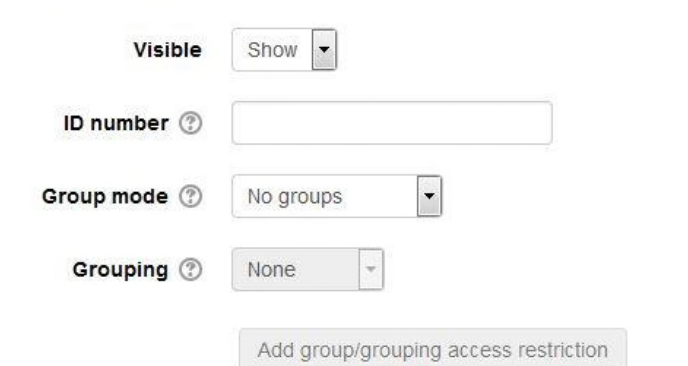

Remember to click on **Save and Return to course** when you are done creating the forum.

Once you open the forum this is what you will see.

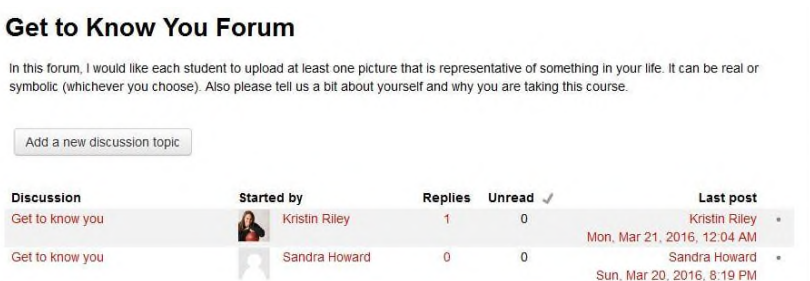

Remember to tell the students to click on Add a new discussion topic to create their own post. In this structure they can easily see each other's original post and then easily reply to just the one student. If you only want the students to respond to you, then you should post the first discussion and they only reply. I find that harder to follow the threads of the discussion.